## Making a "grey box" layout for your ite

You need to make a layout of how the screen area of your website will look when its viewed at a resolution of 1024 X 768 pixels in a browser. Remember each page is going to have the same basic layout but the content box and the footer will change size depending on what is in them.

You need to divide the page up into areas and give then names.

You need sizes in pixels for each area or you should indicate which areas will resize depending on what they contain.

I find the easiest way to do this is to draw it up a full size in fireworks.

My sample layout in fireworks looked like this.

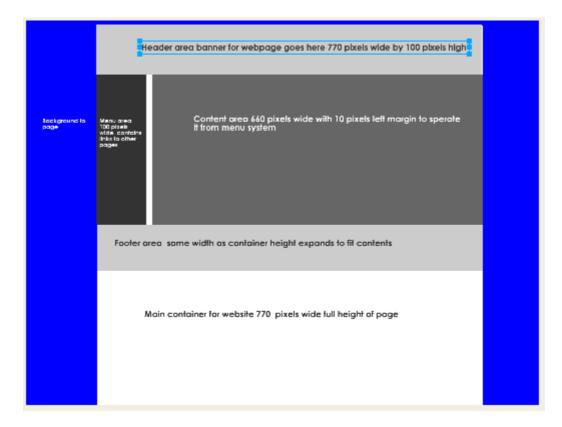